# Shut Off Autocorrect on Your iPhone

### 06.23.2015

|iOS 7|

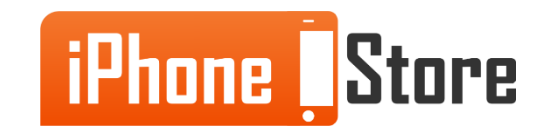

#### **Step 1 - Tap the Settings Icon**

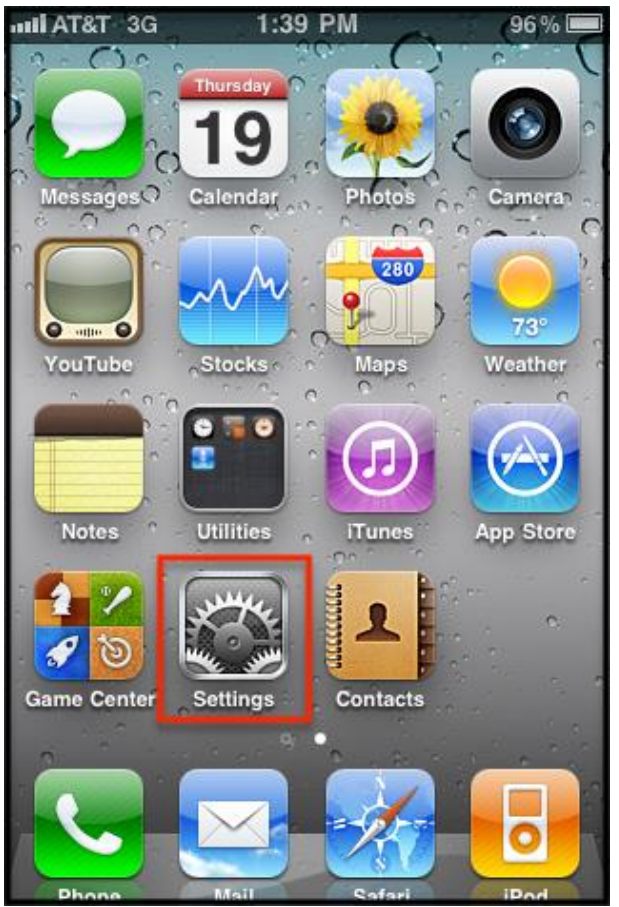

Image courtesy of: [\[.rackcdn.com\]](http://c807163.r63.cf2.rackcdn.com/(E&A)SettingUpMicrosoftExchangeEmailIphone1.png)

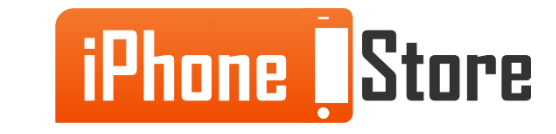

### **Step 2 - Tap "General"**

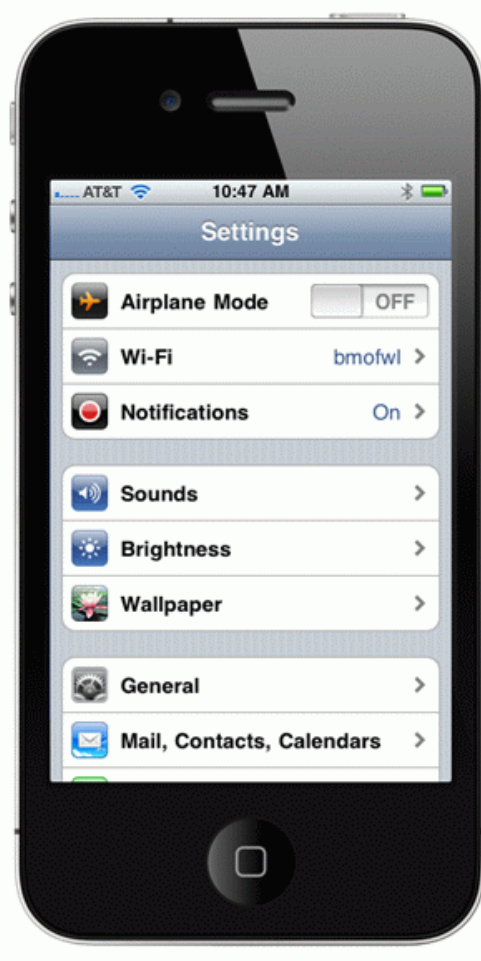

Image courtesy of: [\[bodymedia.com](http://www.bodymedia.com/site/refresh/img/bw_settings_iphone1.gif)]

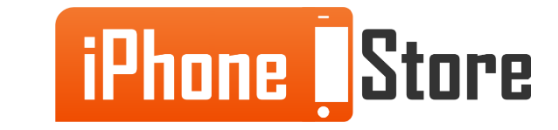

### **Step 3 - tap "Keyboard" in general settings**

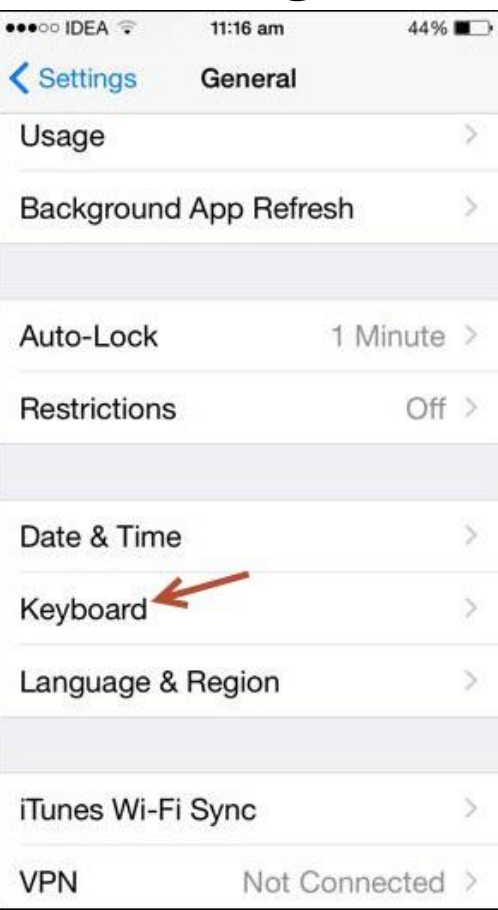

Image courtesy of: [\[guidingtech.com\]](http://www.guidingtech.com/assets/postimages/2014/09/IMG_1409.jpg)

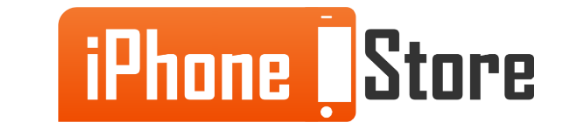

#### **Step 4 -Find the Auto Correction Switch and Toggle it "Off"**

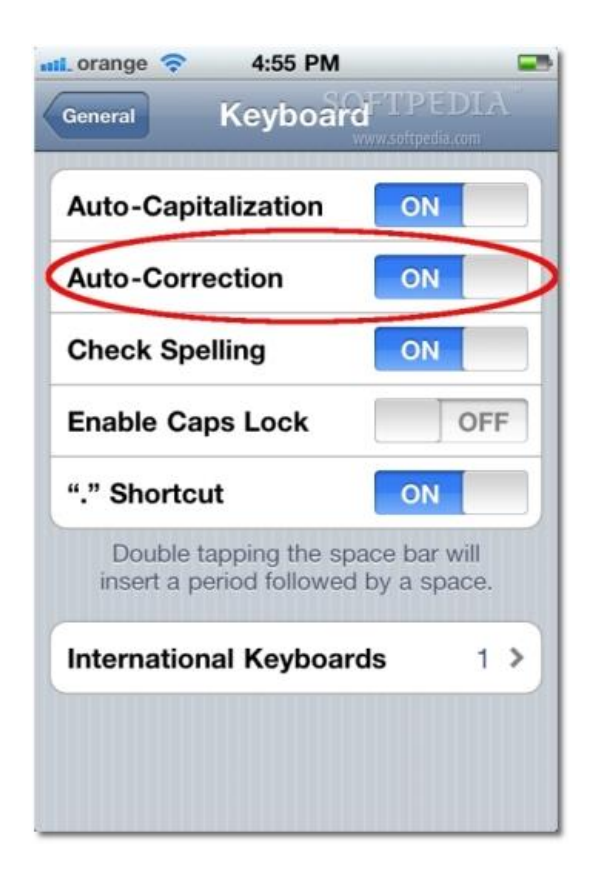

Image courtesy of: [\[softpedia.com\]](http://news.softpedia.com/images/extra/MAC2/large/stopautocorrectscr_004-large.jpg)

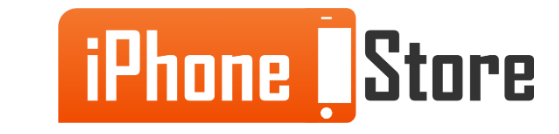

# **Additional Resources**

- [Disable Auto correct completely](http://osxdaily.com/2015/01/06/disable-auto-correct-ios/)
- [How to Shut Off Auto Correct](http://www.macworld.co.uk/how-to/iphone/how-make-ios-autocorrect-work-you-3435876/)
- [VIDEO: How to Turn Off Auto Correct](https://www.youtube.com/watch?v=1YUG2mvCC8I)

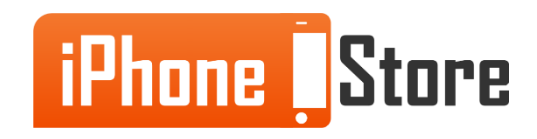

## **References**

- [Take control of autocorrect on iPad/iPhone](http://www.computerworld.com/article/2475833/apple-ios/quick-guide--take-control-of-autocorrect-on-ipad--iphone.html)
- [How to disable autocorrect for certain words on iPhone/iPad](http://www.igeeksblog.com/how-to-disable-autocorrect-for-certain-words-on-iphone-ipad/)
- [Make autocorrect suck less](http://www.wired.com/2014/03/make-autocorrect-suck-less/)

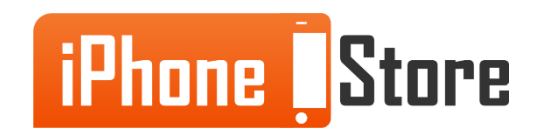

### **Get social with us!**

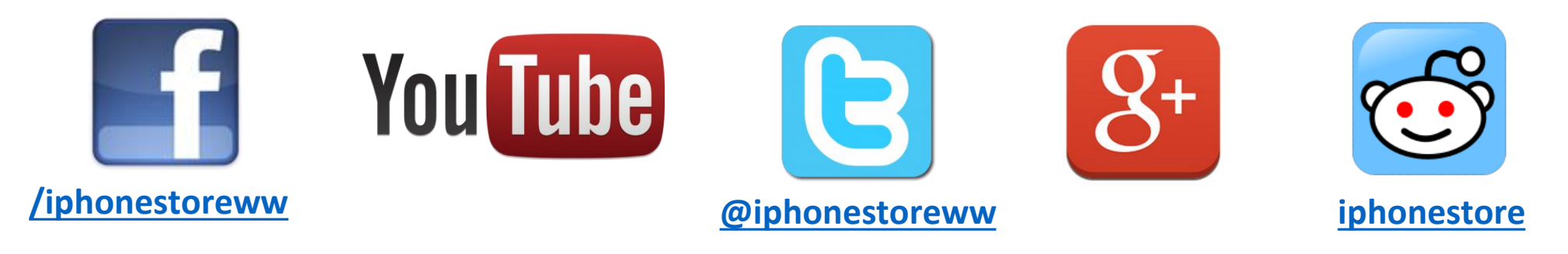

## **Click to Contact Us:**

**[iPhoneStore.com](http://www.iphonestore.com/)**

**Email us [support@iphonestore.com](mailto:support@iphonestore.com)**

© 2015 iPhoneStore.com All Rights Reserved

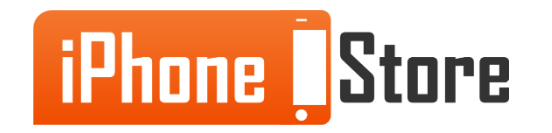